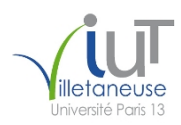

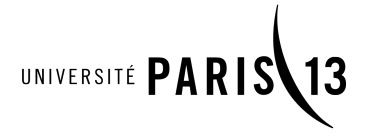

<span id="page-0-0"></span>IUT de Villetaneuse, Université Paris 13 2019–2020 DUT R&T 1re année M1106 – Initiation au développement Web TP 3 : Formulaires <u> (@000</u> Étienne André, Laure Petrucci Version du sujet : 26 novembre 2019

Ce TP s'effectuera individuellement. Vous rédigerez des pages HTML et des feuilles de style CSS qui seront envoyées à l'enseignant avant la fin de la séance, par courrier électronique exclusivement. Votre mail devra mentionner vos nom et prénom.

Tous les fichiers créés devront contenir en haut du fichier, en commentaires, vos nom et prénom.

Le code HTML devra impérativement être conforme au standard HTML5, et les caractères devront s'afficher correctement quelle que soit la configuration du navigateur. Les feuilles de style CSS devront impérativement être conformes au standard CSS3. Tout non-respect de ces consignes donnera lieu à une baisse significative de la note.

Les exercices complémentaires ne sont pas obligatoires, mais les traiter donnera lieu à des points supplémentaires.

## Exercice 1 : Mon premier formulaire HTML5

Le but de cet exercice est de rédiger le code d'une page nommée VotreNom-formulaire.html, et qui doit avoir l'apparence de la page correspondante, en annexe du sujet (p. 5).

Il est rappelé que l'affichage de certains champs du formulaire peut légèrement différer selon le navigateur utilisé.

Dans cet exercice, il n'est demandé ni d'utiliser CSS, ni d'utiliser JavaScript.

Question 1 : Créer l'en-tête HTML, le titre (avec une balise h1) et la phrase de bas de page.

Question 2 : Créer le formulaire avec la balise <form>. La cible (action) du formulaire sera destination.html. Mettre en place le pourtour du formulaire à l'aide de la balise <fieldset> ; le texte en haut à gauche du cadre s'obtient grâce à la balise <legend>.

Question 3 : Ajouter les champs noms et prénoms (type text).

Question 4 : Ajouter le champ date de naissance (type date).

Question 5 : Ajouter le champ lieu de naissance (type radio) ; les balises nécessaires seront entourées de balises fieldset afin d'obtenir l'aspect visuel du cadre (le texte Lieu de naissance s'obtient grâce à la balise <legend>). Attention : il faut que le choix soit exclusif, c'est-à-dire qu'on ne puisse pas sélectionner les deux boutons simultanément : pour cela, il faut que les différents boutons aient le même name (mais un id différent).

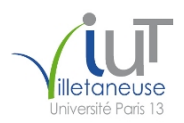

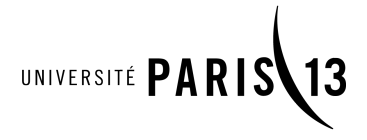

Question 6 : Ajouter le champ adresse postale (balise textarea). La zone de texte fait 2 lignes et 30 colonnes. La syntaxe de textarea est la suivante :

<textarea id="..." rows="..." cols="..." placeholder="..."></textarea>

Question 7 : Ajouter le champ code postal (type number).

Question 8 : Ajouter les champs adresse électronique et page personnelle (types email et url).

Question 9 : Ajouter le champ téléphone portable (type text).

Question 10 : Ajouter le champ semestre (balises select). La liste déroulante devra contenir les valeurs S1, S2, S3 et S4. Pour chacune des valeurs, il faut mettre un champ value (qui peut être identique à la valeur affichée).

Question 11 : Ajouter le champ « niveau en HTML » (type range). La barre devra aller de 0 (min="0") à 10 (max="10") avec des pas d'incrément de taille 1 (step="1").

Question 12 : Ajouter le champ connaissances (type checkbox) ; les balises nécessaires seront entourées de balises fieldset afin d'obtenir l'aspect visuel du cadre. Il faut que les différentes cases aient le même name (mais pas le même name que les deux boutons plus haut !).

Question 13 : Ajouter le bouton « Envoyer » (balise button avec type submit).

## Exercice 2 : Mise en forme du formulaire

Question 1 : Effectuer une copie de la page réalisée à l'exercice précédent, et la nommer VotreNom-formulaire2.html. Créer une feuille de style CSS vierge VotreNom-formulaire.css.

Question 2 : Ajouter à VotreNom-formulaire2.html un lien vers la feuille de style, en ajoutant dans l'en-tête HTML (<head>) une balise <link rel="stylesheet" ... />.

Dans la suite de l'exercice, il conviendra de remplir la feuille de style VotreNom-formulaire.css de façon à obtenir l'apparence de la page correspondante, en annexe du sujet (p.N 6). Les seules modifications autorisées au fichier HTML VotreNom-formulaire2.html seront l'ajout d'un nombre minimal d'attributs de type class ou id dans le corps de la page. Toutes les autres modifications se feront dans le fichier CSS.

Question 3 : Modifier la feuille de style afin que toute la page (sélecteur body) soit par défaut en police de caractères à chasse fixe (font-family: monospace;).

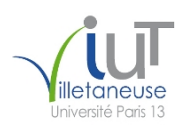

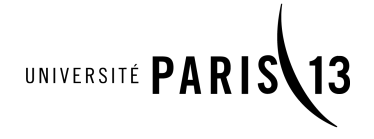

Question 4 : Mettre en forme le titre (sélecteur h1) comme suit : la marge supérieure (margin-top) est de 2em, son alignement est centré (text-align:center;), et la barre inférieure est noire de largeur 10 pixels (border-bottom: solid black 10px;).

Question 5 : Ajouter dans le code HTML un id="main" au cadre (fieldset) principal. Modifier la feuille de style afin que l'espace (padding) entre le contenu du formulaire et ce cadre principal soit de 50 pixels. Ceci ne doit pas s'appliquer aux deux sous-cadres « Lieu de naissance » et « Connaissances ».

Question 6 : Modifier la feuille de style afin que les légendes de cadres (sélecteur legend) s'affichent en majuscules (text-transform: uppercase;).

Question 7 : Modifier la feuille de style afin que les étiquettes (sélecteur label) concernées s'affichent en gras.

Question 8 : Modifier la feuille de style afin que les étiquettes soient toutes alignées à gauche, et que les champs s'affichent tous alignés à une distance de 250 pixels de la partie gauche de l'étiquette. On utilisera une solution qui ajoutera à un sélecteur d'étiquette (label) une largeur de 250 pixels ainsi que les propriétés display: block; et float: left;.

Question 9 : Mettre en forme le cadre connaissances : la couleur du texte est rouge, celle du fond est #C0C0FF.

Question 10 : Mettre en forme la phrase en bas de page, comme suit : cette phrase est séparée de ce qui précède d'un espace de 2em, les barres supérieures et inférieures sont bleues et d'une largeur de 5 pixels, le texte est centré, et sa taille est  $x$ -small.

Exercice 3 (complémentaire) : Améliorations et vérifications

Dans cet exercice, nous allons améliorer le fichier VotreNom-formulaire2.html (et uniquement ce fichier). L'utilisation de JavaScript n'est pas demandée dans cet exercice.

Question 1 : Modifier votre formulaire pour que le semestre sélectionné par défaut soit S2.

Question 2 : Modifier votre formulaire pour que seule la case « HTML » soit cochée par défaut.

Question 3 : Modifier votre formulaire pour que le code postal ne puisse avoir que 5 chiffres au maximum.

Question 4 : Modifier votre formulaire pour que le numéro de téléphone portable soit un numéro de téléphone français valide (10 chiffres commençant par un 06 ou 07). En cas d'erreur, le navigateur doit afficher un message contenant « Numéro à 10 chiffres sans espace et commençant par 06 ou 07 ». (L'erreur doit s'afficher lorsque l'on clique sur le bouton « Envoyer ».)

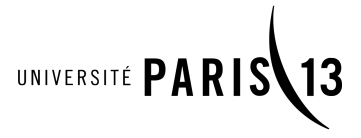

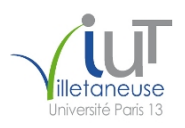

Question 5 : Ajouter un bouton qui, lorsque l'on clique dessus, réinitialise tous les champs du formulaire à leur valeur par défaut.

## **Mon premier formulaire HTML5**

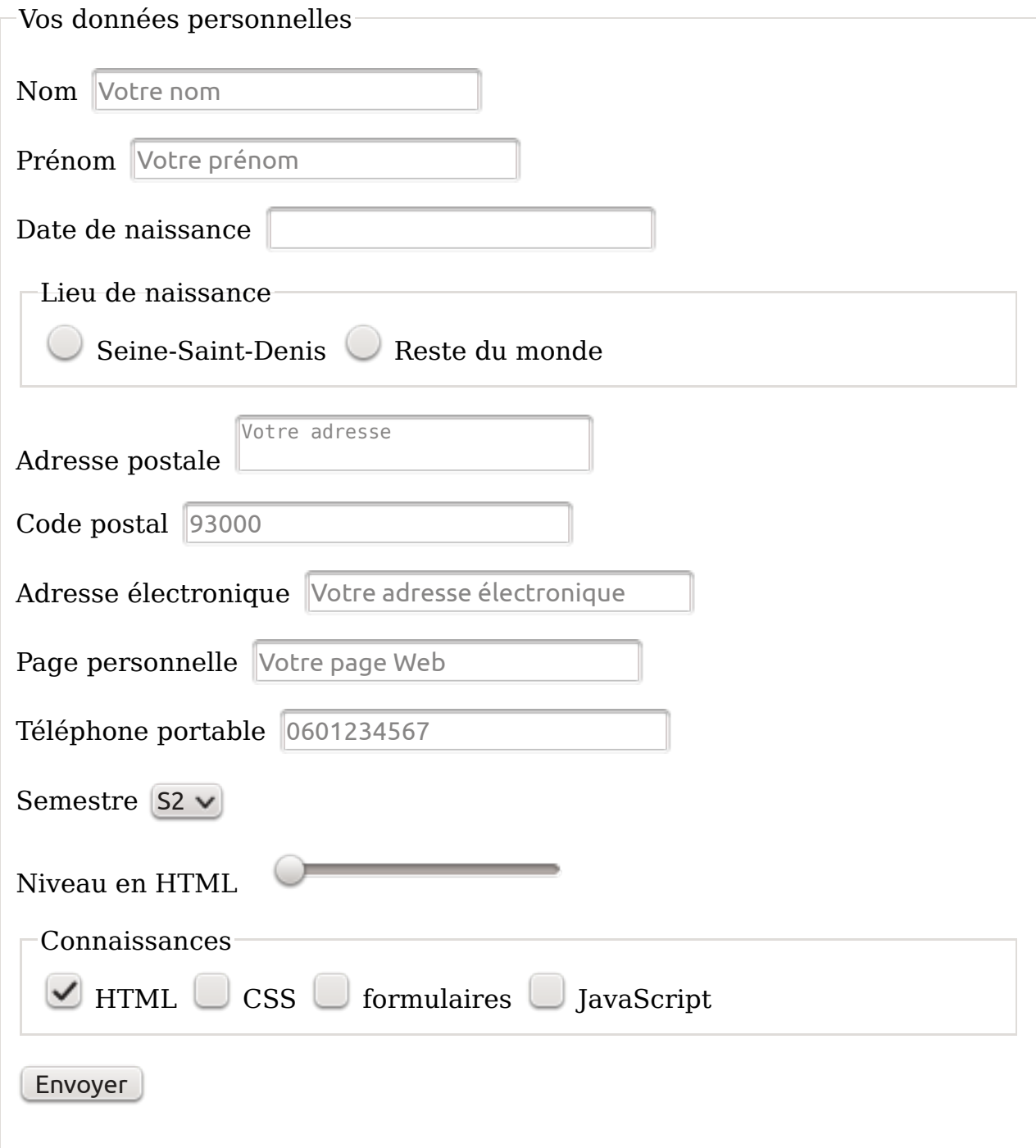

Formulaire réalisé dans le cadre du TP 2 du cours M1106

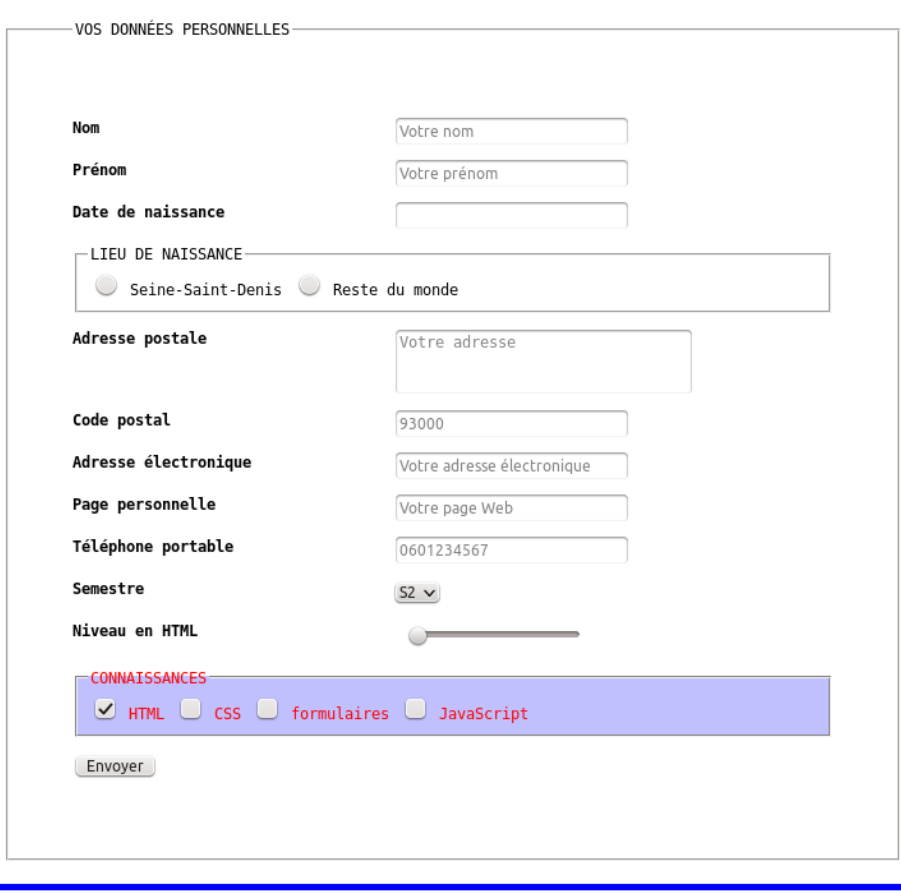

Mon premier formulaire HTML5

Formulaire réalisé dans le cadre du TP 2 du cours M1106